## 不同国家运费设置

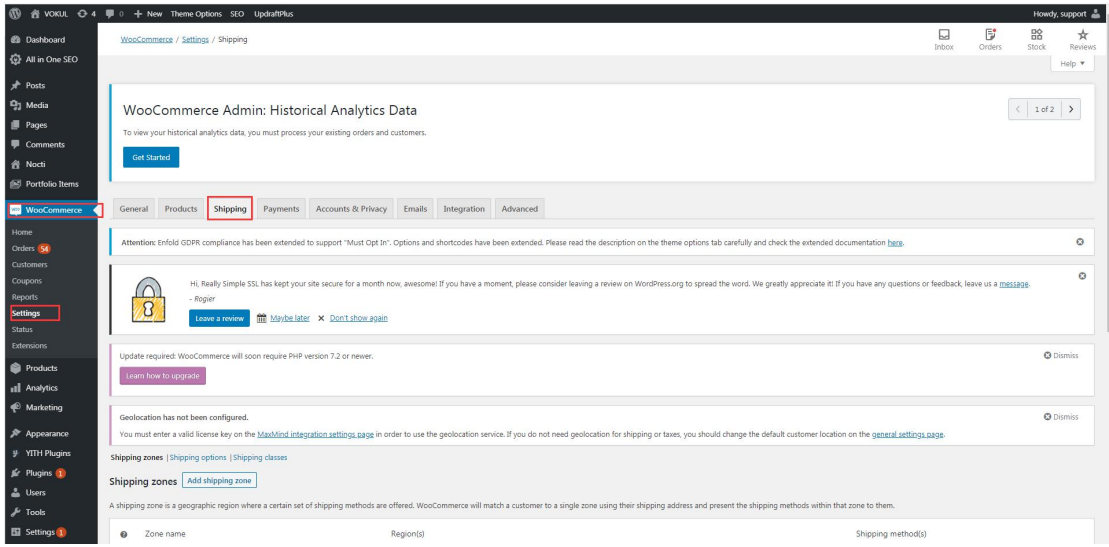

## 首先进入后台 woocommerce -> Settings -> Shipping 页面

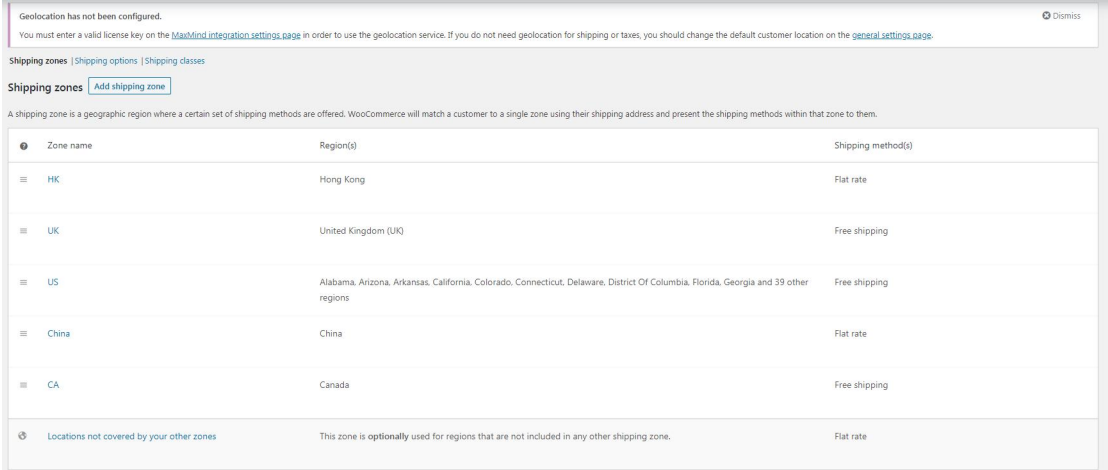

## 此页面会显示所有已添加的国家,如果想要添加新的国家,点击 Add shipping zone 按钮

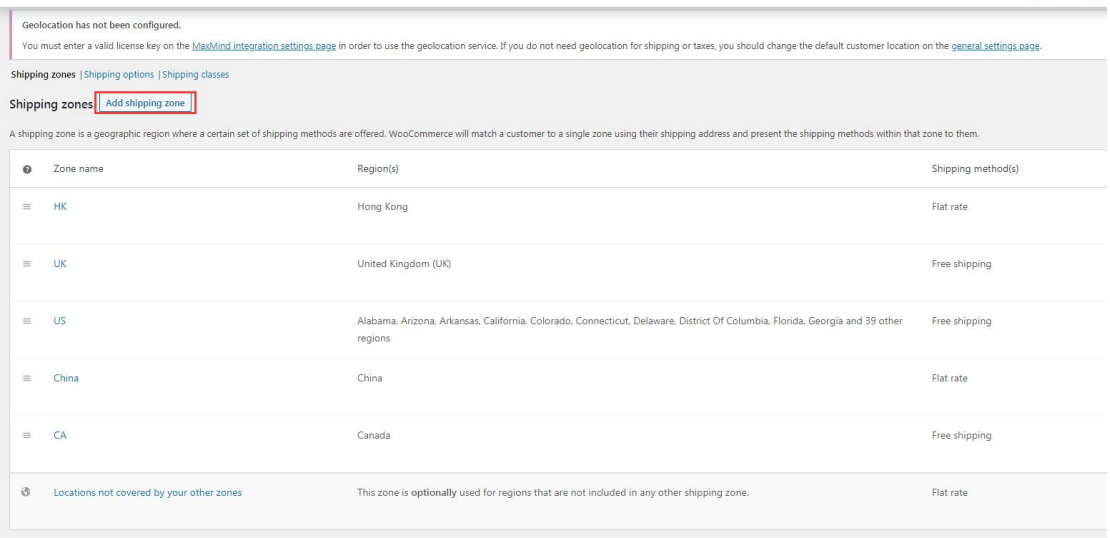

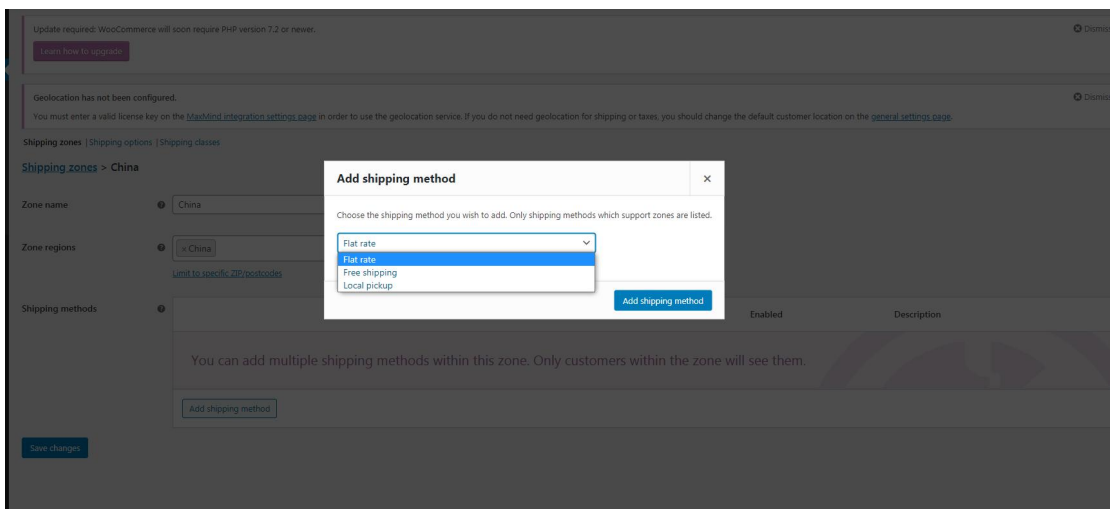

填写 zone name Zone regions 选项 点击 Add shipping method 选择 Flat rate 选项

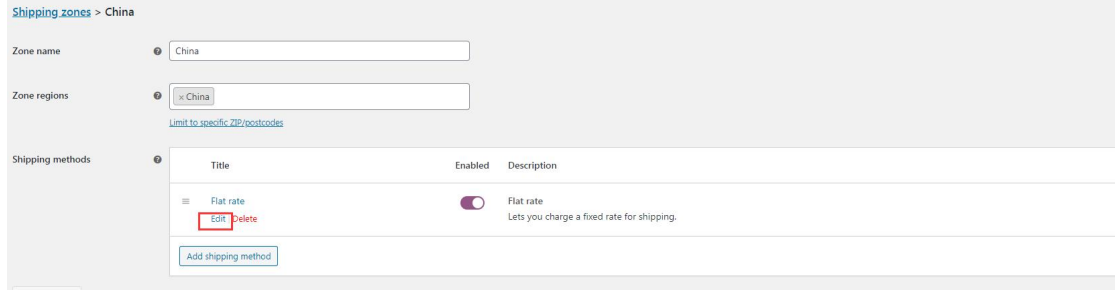

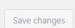

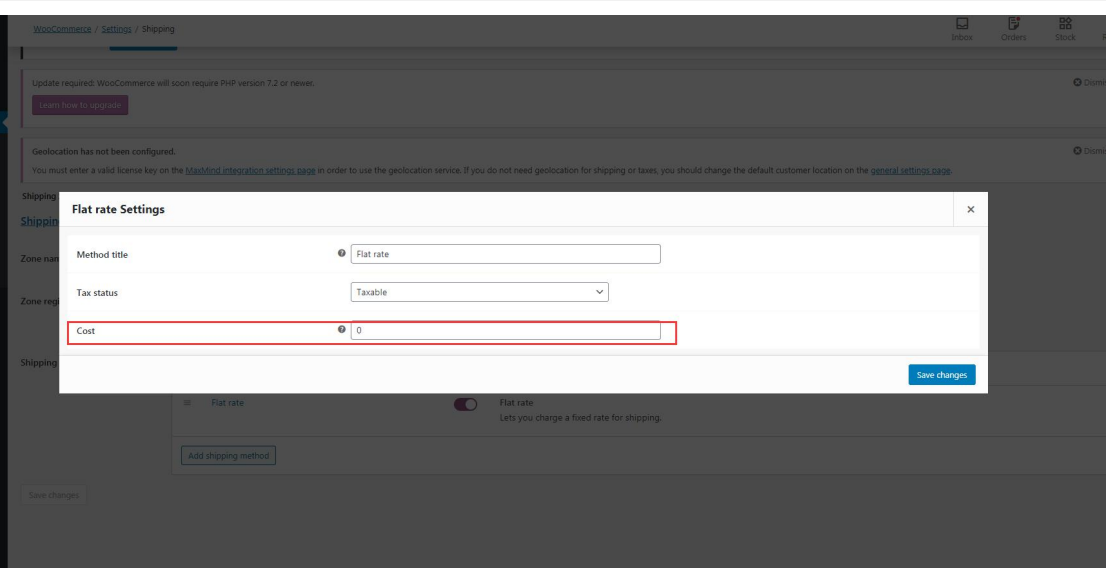

点击 Flat rate 下的 edit 按钮 在 Cost 选项栏输入运输价格 点击保存即可